Posted by [sHaggY\\_caT](https://new-forum.openvz.org/index.php?t=usrinfo&id=2943) on Fri, 31 Oct 2008 10:37:14 GMT [View Forum Message](https://new-forum.openvz.org/index.php?t=rview&th=6887&goto=33675#msg_33675) <> [Reply to Message](https://new-forum.openvz.org/index.php?t=post&reply_to=33675)

[shaggycat@desktop ~]\$ cat /etc/redhat-release Fedora release 8 (Werewolf) [shaggycat@desktop ~]\$ uname -a Linux desktop.loc 2.6.26.5-28.fc8 #1 SMP Sat Sep 20 09:12:30 EDT 2008 x86\_64 x86\_64 x86\_64 GNU/Linux [shaggycat@desktop ~]\$ ifconfig br0 Link encap:Ethernet HWaddr \*\*\*\*\*\*\*\*\*\*\*\*\*\* inet addr:10.0.5.2 Bcast:10.0.5.255 Mask:255.255.255.0

 inet6 addr: fe80::211:d8ff:fe91:a3da/64 Scope:Link UP BROADCAST RUNNING MULTICAST MTU:1500 Metric:1 RX packets:1246145 errors:0 dropped:0 overruns:0 frame:0 TX packets:1563590 errors:0 dropped:0 overruns:0 carrier:0 collisions:0 txqueuelen:0 RX bytes:975442995 (930.2 MiB) TX bytes:1051074268 (1002.3 MiB)

- eth0 Link encap:Ethernet HWaddr \*\*\*\*\*\*\*\* inet6 addr: fe80::211:d8ff:fe91:a3da/64 Scope:Link UP BROADCAST RUNNING MULTICAST MTU:1500 Metric:1 RX packets:1246044 errors:0 dropped:0 overruns:0 frame:0 TX packets:1563463 errors:0 dropped:0 overruns:0 carrier:0 collisions:0 txqueuelen:1000 RX bytes:998007741 (951.7 MiB) TX bytes:1057556364 (1008.5 MiB) Interrupt:17
- lo Link encap:Local Loopback inet addr:127.0.0.1 Mask:255.0.0.0 inet6 addr: ::1/128 Scope:Host UP LOOPBACK RUNNING MTU:16436 Metric:1 RX packets:1353 errors:0 dropped:0 overruns:0 frame:0 TX packets:1353 errors:0 dropped:0 overruns:0 carrier:0 collisions:0 txqueuelen:0 RX bytes:2680004 (2.5 MiB) TX bytes:2680004 (2.5 MiB)
- vbox0 Link encap:Ethernet HWaddr 00:FF:9E:34:22:E5 inet6 addr: fe80::2ff:9eff:fe34:22e5/64 Scope:Link UP BROADCAST RUNNING MULTICAST MTU:1500 Metric:1 RX packets:0 errors:0 dropped:0 overruns:0 frame:0 TX packets:0 errors:0 dropped:5161 overruns:0 carrier:0 collisions:0 txqueuelen:500 RX bytes:0 (0.0 b) TX bytes:0 (0.0 b)
- vbox1 Link encap:Ethernet HWaddr 00:FF:EE:80:DA:5C inet6 addr: fe80::2ff:eeff:fe80:da5c/64 Scope:Link UP BROADCAST RUNNING MULTICAST MTU:1500 Metric:1 RX packets:119 errors:0 dropped:0 overruns:0 frame:0 TX packets:142 errors:0 dropped:5142 overruns:0 carrier:0 collisions:0 txqueuelen:500 RX bytes:15192 (14.8 KiB) TX bytes:12786 (12.4 KiB)
- virbr0 Link encap:Ethernet HWaddr B2:12:B1:BF:97:CB inet addr:192.168.122.1 Bcast:192.168.122.255 Mask:255.255.255.0 inet6 addr: fe80::b012:b1ff:febf:97cb/64 Scope:Link UP BROADCAST RUNNING MULTICAST MTU:1500 Metric:1 RX packets:0 errors:0 dropped:0 overruns:0 frame:0 TX packets:30 errors:0 dropped:0 overruns:0 carrier:0 collisions:0 txqueuelen:0

[shaggycat@desktop ~]\$ rpm -qa | grep Virtual VirtualBox-2.0.2\_36488\_fedora8-1

[root@localhost ~]# cat /etc/redhat-release CentOS release 5.2 (Final) [root@localhost ~]# uname -a Linux localhost.localdomain 2.6.18-92.1.13.el5.028stab059.3 #1 SMP Wed Oct 15 17:48:55 MSD 2008 i686 athlon i386 GNU/Linux [root@localhost ~]# ifconfig eth0 Link encap:Ethernet HWaddr 08:00:27:89:FF:82 inet addr:10.0.5.4 Bcast:10.0.5.255 Mask:255.255.255.0 inet6 addr: fe80::a00:27ff:fe89:ff82/64 Scope:Link UP BROADCAST RUNNING MULTICAST MTU:1500 Metric:1 RX packets:47 errors:0 dropped:0 overruns:0 frame:0 TX packets:51 errors:0 dropped:0 overruns:0 carrier:0 collisions:0 txqueuelen:1000 RX bytes:5274 (5.1 KiB) TX bytes:5888 (5.7 KiB) Interrupt:11 Base address:0xc020

lo Link encap:Local Loopback inet addr:127.0.0.1 Mask:255.0.0.0 inet6 addr: ::1/128 Scope:Host UP LOOPBACK RUNNING MTU:16436 Metric:1 RX packets:0 errors:0 dropped:0 overruns:0 frame:0 TX packets:0 errors:0 dropped:0 overruns:0 carrier:0 collisions:0 txqueuelen:0 RX bytes:0 (0.0 b) TX bytes:0 (0.0 b)

venet0 Link encap:UNSPEC HWaddr 00-00-00-00-00-00-00-00-00-00-00-00-00-00-00-00 UP BROADCAST POINTOPOINT RUNNING NOARP MTU:1500 Metric:1 RX packets:0 errors:0 dropped:0 overruns:0 frame:0 TX packets:0 errors:0 dropped:0 overruns:0 carrier:0 collisions:0 txqueuelen:0 RX bytes:0 (0.0 b) TX bytes:0 (0.0 b)

[root@localhost shorewall]# vzlist VEID NPROC STATUS IP ADDR HOSTNAME 201 5 running 10.0.2.1 test\_vps1.loc 202 3 running 10.0.2.2 test\_vps2.loc [root@localhost shorewall]#

VPS<-->lan VPS<-->HN HN<-->VPS

[shaggycat@desktop ~]\$ ssh root@10.0.2.1 root@10.0.2.1's password: Last login: Sun Oct 26 20:13:56 2008 from 10.0.5.2 [root@test\_vps1 ~]#

[root@localhost shorewall]# ls backup backup2 hosts hosts~ interfaces interfaces~ policy policy~ shorewall.conf shorewall.conf~ zones zones~

[root@localhost shorewall]# cat hosts ################### hosts################### #ZONE HOST(S) OPTIONS

web1 venet0:10.0.2.1 desk1 eth0:10.0.5.2 serv2 venet0:10.0.2.2

#inet 0.0.0.0/24

[root@localhost shorewall]# cat interfaces #ZONE INTERFACE BROADCAST OPTIONSnet eth0 loc eth0 detect net venet0 detect routeback #LAST LINE -- ADD YOUR ENTRIES BEFORE THIS ONE -- DO NOT REMOVE

[root@localhost shorewall]# cat policy ################## policy ############################################################# #SOURCE DEST POLICY LOG LIMIT:BURST # \$FW all ACCEPT

#Remove this string!

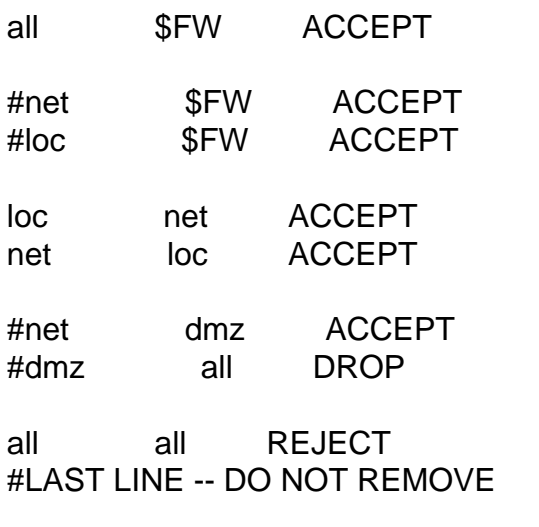

[root@localhost shorewall]# cat zones ########################zones################################################# ###### #ZONE TYPE OPTIONS IN OUT # OPTIONS OPTIONS fw firewall # Remove? #dmz ipv4 #hn ipv4 #inet #local Network loc ipv4 #Virtual Network net ipv4 # web1:net desk1:loc serv2:net #LAST LINE - ADD YOUR ENTRIES ABOVE THIS ONE - DO NOT REMOVE

\$FW all ACCEPT all \$FW ACCEPT

[root@test\_vps1 /]# ping -c 1 10.0.5.4 PING 10.0.5.4 (10.0.5.4) 56(84) bytes of data. 64 bytes from 10.0.5.4: icmp\_seq=1 ttl=64 time=0.096 ms

--- 10.0.5.4 ping statistics --- 1 packets transmitted, 1 received, 0% packet loss, time 0ms rtt min/avg/max/mdev = 0.096/0.096/0.096/0.000 ms [root@test\_vps1 /]#

[root@localhost ~]# ping -c 1 10.0.2.1 PING 10.0.2.1 (10.0.2.1) 56(84) bytes of data. 64 bytes from 10.0.2.1: icmp\_seq=1 ttl=64 time=0.100 ms

--- 10.0.2.1 ping statistics ---

1 packets transmitted, 1 received, 0% packet loss, time 0ms rtt min/avg/max/mdev = 0.100/0.100/0.100/0.000 ms

[shaggycat@desktop bin]\$ ssh 10.0.2.1 ssh: connect to host 10.0.2.1 port 22: Connection refused [shaggycat@desktop bin]\$

[root@localhost shorewall]# cat interfaces | grep venet0 net venet0 detect routeback

\* http://forum.openvz.org/index.php?t=msg&goto=16406&& amp;srch=shorewall#msg\_16406

http://forum.openvz.org/index.php?t=msg&goto=33696&# msg\_33696

Posted by [sa10](https://new-forum.openvz.org/index.php?t=usrinfo&id=1489) on Mon, 03 Nov 2008 16:13:21 GMT [View Forum Message](https://new-forum.openvz.org/index.php?t=rview&th=6887&goto=33721#msg_33721) <> [Reply to Message](https://new-forum.openvz.org/index.php?t=post&reply_to=33721)

##interfaces - venet0 detect tcpflags,nosmurfs,logmartians,blacklist

Posted by [sHaggY\\_caT](https://new-forum.openvz.org/index.php?t=usrinfo&id=2943) on Mon, 03 Nov 2008 21:39:48 GMT [View Forum Message](https://new-forum.openvz.org/index.php?t=rview&th=6887&goto=33723#msg_33723) <> [Reply to Message](https://new-forum.openvz.org/index.php?t=post&reply_to=33723)

iptables.

##interfaces - venet0 detect tcpflags,nosmurfs,logmartians,blacklist

Posted by [sa10](https://new-forum.openvz.org/index.php?t=usrinfo&id=1489) on Tue, 04 Nov 2008 09:29:26 GMT [View Forum Message](https://new-forum.openvz.org/index.php?t=rview&th=6887&goto=33724#msg_33724) <> [Reply to Message](https://new-forum.openvz.org/index.php?t=post&reply_to=33724)

Page 9 of 9 ---- Generated from [OpenVZ Forum](https://new-forum.openvz.org/index.php)